#### Advertisement Animation As Promotion Media For 99 Music Station Semarang

WAHID ANWAR

*Program Studi Teknik Informatika - D3, Fakultas Ilmu Komputer, Universitas Dian Nuswantoro Semarang Jl. Nakula 1 No. 5-11 Semarang 50131 Email : wahidbercahaya@gmail.com* 

# ABSTRACT

The more diverse genre of music in Indonesia and the increasing public interest in the world of music, have an impact on the need for support facilities such as the music studio, making this the increasing competition in the music world of Indonesia.

To support a product / service, advertising is becoming one of the supporting factors as means to convey information to the public about the products / services. Required an innovation and creativity in making an advertisement, by designing and making an animated ad will make its own attraction like studio 99 Music Station, hoping to convey information to the public as appropriate, to support the musical activities.

In this final project report will provide an explanation on 99 Music Station, as a music studio located in Semarang, by delivery through animated ads with pictures and great color combinations and harmonies, with a brief explanation of the ad creation and clearly explains how advertising is made.

*Keywords:* Advertisement, Music  $x + 65$  pages, 46 drawings

### **1. Pendahuluan**

99 *music station* merupakan sebuah studio musik yang beralamatkan di Jln. Menorah tengah 8 no. 27 b Semarang, berdiri pada tahun 2001 sekitar bulan januari, studio musik yang semula berada di depan SMP N 3 Ungaran, pemiliknya bernama Niko Indra Sakti, nama 99 diambil karna merupakan angka tertinggi dan menurut kaum Tiong Hua memiliki arti keberuntungan. Dengan seiring waktu sekitar tahun 2004, 99 *music station* melebarkan sayap dengan membuka toko alat tulis, justru dengan membuka toko alat tulis, pemilik dapat mengembangkan studio musiknya dengan cara membuka cabang studio di daerah Sampangan. Pada bulan Februari 2011 disamping membuka cabang studio musilk 99 *music station* juga mulai merentalkan *sound system*, membuka les musik diantaranya kelas gitar, drum, keyboard dan dan bass.

Di semarang sendiri banyak studio musik yang telah berdiri, namun 99 *music station* memiliki kelebihan dibanding dengan studio musik yang lainnya, kelebihan tersebut diantaranya, terletak di pusat kota, mudah dijangkau dan juga memiliki sarana dan prasarana berupa ruangan yang luas serta alat dengan kualitas yang baik, disamping itu 99 *music station* menawarkan les musik bagi pemula yang ingin belajar musik, dan juga menyewakan *sound system*.

99 *music station* merupakan sebuah studio yang telah lama berdiri, namun keberadaannya belum begitu dikenal oleh masyarakat luas sehinggga membutuhkan suatu media promosi untuk lebih dikenal oleh masyarakat luas, selama ini 99 *music station* hanya beriklan melalui media cetak berupa brosur, media tersebut dirasa kurang efektif untuk menjangkau masyarakat luas. Maka dari itu untuk memperkenalkan 99 *music station* ke masyarakat luas diperlukan sebuah media promosi berupa iklan, iklan tersebut diharapkan mampu menarik perhatian masyarakat luas, sehingga masyarakat akan lebih mengerti keberadaan 99 *music*.

## 2. **Metode Pengumpulan Data**

2.1 Alat Pengumpul Data

Menggunakan metode pengumpulan data wawancara langsung kepada pemilik 99 *music station* dan juga melihat langsung pada lokasi serta penelusuran literatur yang bersumber dari buku, media, pakar ataupun dari hasil penelitian orang lain

2.2 Target Audien

Target audien atau penonton yang akan menikmati dan menjadi sasaran utama dari suatu produk karya ini adalah remaja usia antara 15 sampai 21 tahu.

2.3 Pemilihan Lokasi

Lokasi yang ditentukan dalam pengumpulan data dan informasi adalah di studio 99 *music station* yang beralamat di sampangan jln, menoreh tengah 8 no. 27 b Semarang.

#### **3. Hasil dan Pembahasan**

3.1 Teknik dan Proses Berkarya

Dalam proses pembuatan suatu karya membutuhkan teknik-teknik tertentu agar dapat menghasilkan sebuah karya yang baik dan memuaskan. Teknik yang digunakan dalam pembuatan iklan animasi ini kurang lebih sebagai berikut :

1) Teknik Pemilihan Software.

Dalam memilih *software*  atau perangkat lunak untuk pembuatan Iklan Animasi Sebagai Media Untuk Mempromosikan 99 Music Station di semarang, disesuaikan dengan kegunaannya masing-masing. Untuk pembuatan iklan animasi tersebut, digunakan perangkat lunak Adobe Flash CS3. Selain itu, juga digunakan perangkat lunak lain yaitu Adobe Premiere Pro untuk menggabungkan audio dan visual.

2) Teknik Pembuatan animasi

Pembuatan video animasi dimulai dari gambar sebuah keadaan disebuah teras rumah, halte dan suasana jalan raya hingga di sebuah stuio musik yang merupakan *background*  dari iklan tersebut, kemudian membuat karakter tokoh, dari semua itu dibuat langsung menggunakan *software* Adobe Flash CS3. Pertama-tama, *background* dibuat terlebih dahulu agar memudahkan untuk pembuatan karakter dan selanjutnya dibuat sudut pandang karakter. Setelah itu, dibuat pergerakan pada karakter

yang telah dibuat sebelumnya. Pada beberapa bagian ketika karakter sedang berlari, sebenarnya hanya backgroundnya yang bergerak dan merupakan efek pergerakan yang dilakukan di Adobe Flash CS3 sehingga seolah – olah karakter berjalan pada background tersebut.

3) Teknik Penerapan Audio

File audio dalam iklan animasi ini berupa lagu dengan format mp3, lagu tersebut digunakan sebagai *backsound*  dari iklan animasi ini. Penerapan audio tersebut dilakukan dalam software premiere pro CS3 dengan cara memotong lagu tersebut sesuai dengan durasi video animasi yang telah dibuat, dalam proses penegeditan audio tersebut penulis menggunakan alat bantu berupa headphone, agar dalam proses pengeditannya dapat terdengar jelas.

3.2 Proses Prosedur Berkarya

Dalam berkarya memerlukan proses atau prosesdur agar dalam berkarya dapat menghasilkan suatu karya yang maksimal dan baik. dalam pembuatan iklan ini melalui beberapa tahap sebagai berikut:

# **3.3.1 Pra Produksi**

Pada proses pra produksi berkarya dari pembuatan iklan animasi, ialah:

1) Menentukan ide pokok.

> Ide pokok berupa konsep video iklan yang akan dibuat dengan narasi dan jalan cerita yang sesuai dengan tema yang telah ditentukan.

2) Mengumpulkan data informasi.

> Setelah ide dan tema sudah didapatkan maka yang dilakukan selanjutnya adalah observasi tempat sebagai lokasi untuk memperoleh informasi dan data yang dibutuhkan sebagai penguat latar belakang.

3) Pembuatan storyboard iklan.

> Storyboard merupakan tahap lanjutan dari penentuan ide pokok.dan tema telah ditentukan, maka dibuatlah *storyboard*, yaitu membuat gambaran-gambaran kasar tiap adegan yang akan dibuat nantinya,

dari awal hingga akhir.

# **3.3.2 Produksi**

- 1) Membuat animasi Tahapan selanjutnya melakukan desain video animasi sesuai dengan rancangan storyboard yang telah dibuat. Dibutuhkan software adobe flash CS3 dalam proses pembuatannya.
- 2) Pengeditan file video animasi

Tahap selanjutnya melakukan pengeditan pada video animasi yang telah dibuat melaui software adobe flash CS3 berupa file avi dengan menggunakan Adobe premiere pro CS3. Dalam tahapan ini video melalui proses pengeditan dengan memberikan ilustrasi musik dan pemberian sound efek. Dalam pembuatan iklan animasi ini, video yang buat tiap scene hanya beberapa detik saja sesuai dengan rancangan *storyboard*, video disusun sesuai

dengan urutan scene yang telah ditentukan.

# **3.3.3 Pasca Produksi**

- 1) Melakukan *finishing* Tahapan ini melakukan pengecekan video iklan, mengecek tulisan di video, *sounds, image* dan efek yang digunakan, bila semua sudah benar dan cukup di render menjadi AVI.
- 2) Membuat CD iklan video

gambar untuk CD mengacu pada video iklan animasi yang dibuat, sepertinya halnya cover CD, tempat CD juga menngunakan desain gambar yang sama.

3) Membakar video

Memindahkan video ke dalam CD dengan cara di *Burning*  menggunakan *tool*  bawaan *Windows Seven* atau *Nero*

# 4. **Tutorial**

Tutorial merupakan tata cara penulis membuat proyek Film Animasi Legenda Rawa Pening ini dari awal hingga akhir, berikut adalah tutorialnya:

- 1. Membuka program Adobe Flash cs5.
- 2. Pertama mengatur ukuran lembar kerja dengan cara pilih *properties*, ubah nilai *size* pilih ukuran yang akan dibuat

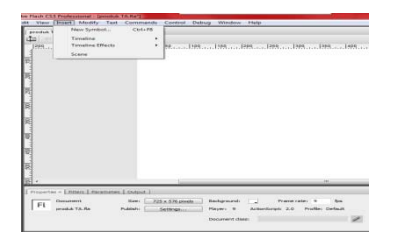

3. Lalu membuat gambar gambar baik karakter maupun lingkungan dengan *pen tool* dan warnai karakter dan gambar tersebut menggunakan *paint bucket tool*.

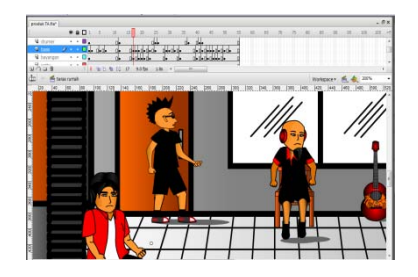

4. Pada scene pertama untuk menganimasikan gambar menggunakan teknik frame by frame, dengan pergerakan sesuai yang diinginkan.

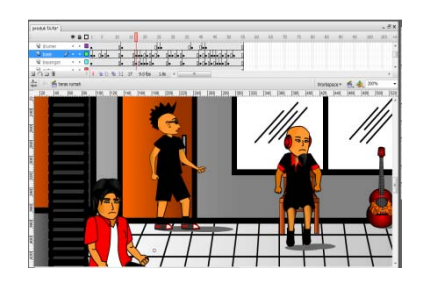

5. Dalam scene ke 2 ini yaitu animasi gambar tiga orang sedang berlari, dalam pembuatannya langkah pertama yaitu membuat gambar background,

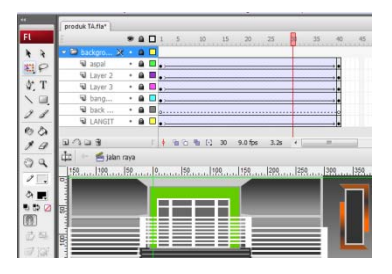

6. Setelah background selesai dibuat maka langkah selanjutnya menggambar objek tokoh satu persatu dengan layer sendiri – sendiri, pembuatan gambar orang berlari ini dari tiap tokoh hanya membutuhkan empat (4) frame yang berbeda,*.*

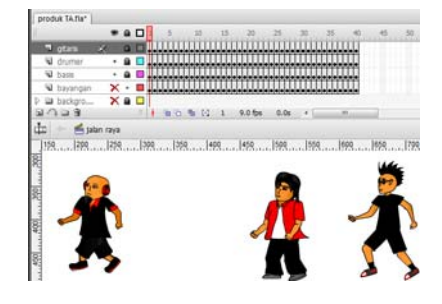

*7.* Menggabungkannya dengan background tadi dengan cara, backgraound yang telah siap kemudian dijalankan dari kiri ke kanan, dengan demikian seolah – olah yang bergerak jalan adalah karakter tokohnya,

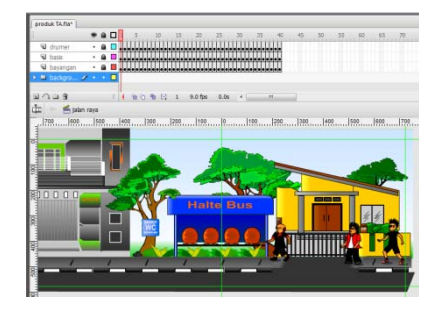

8. Scene ketiga menampilkan gambar didepan studio musik, untuk menganimasikannya masih sama dengan scene sebelumnya yaitu dengan cara menggunakan teknik frame by frame

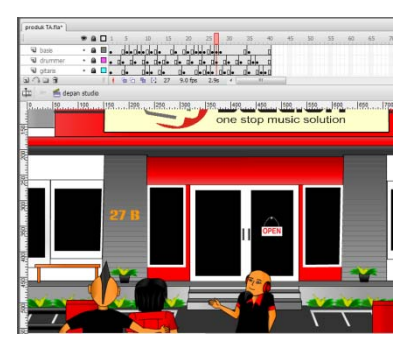

9. Pada scene keempat tampilan berada di dalam studio dengan ketiga tokoh karakter memainkan alat musik, agar supaya mendapatkan gambar yang bagus dipergunakan degradasi dalam tehnik mewarnai

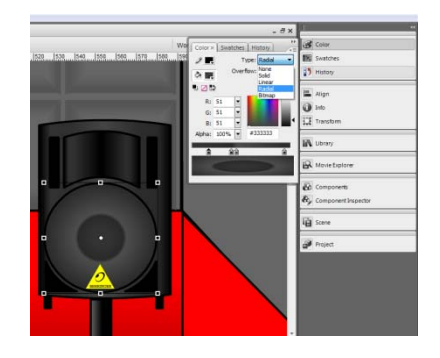

10. untuk menggerakkan tutup AC tersebut menggunakan teknik *Create Shape Tween* dengan cara klik kanan pada frame pilih *Insert Key Frame* untuk membuat titik pertama kemudian membuat titik lagi dengan *Insert Key Frame* di titik frame selanjutnya.

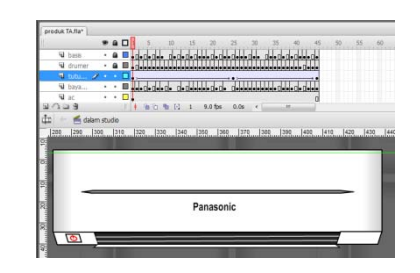

11. Selanjutnya Pada tampilan scene kelima terdapat tokoh karakter dengan memainkan alat musik masing – masing dengan keahliannya, tampak

background garis – garis berwarna merah yang berputar, background tersebut dibuat dengan mengimport gambar tipe file png, kemudian gambar tersebut dianimasikan memutar ke kanan dengan cara membuat titik pada *frame* – *Insert Key Frame*

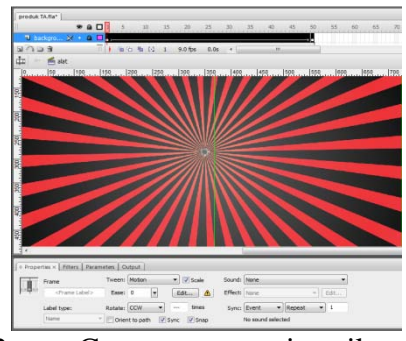

12. . Cara menganimasikan ketiga tokoh karakter yang sedang memainkan alat musik menggunakan cara frame by frame.

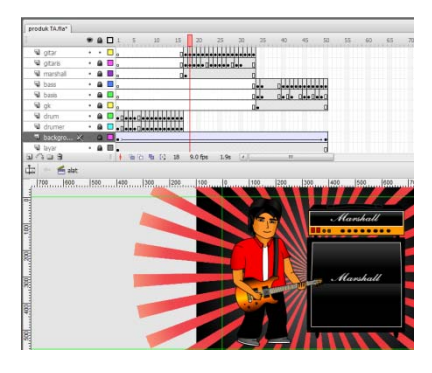

13. Pada bagian penutup penulis menampilkan logo

99 *music station* dan kalimat one stop music solution sebagai slogannya. Pertama menyiapkan background dengan warna degradasi dengan menu *color* dengan *type radial* membuat seting gradient warna dari hitam ke hijau

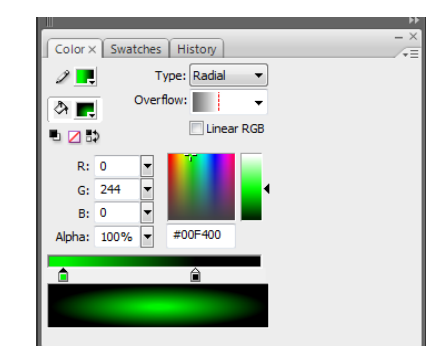

14. dengan setingan sedemikian di atas sehingga menghasilkan background sebagai berikut

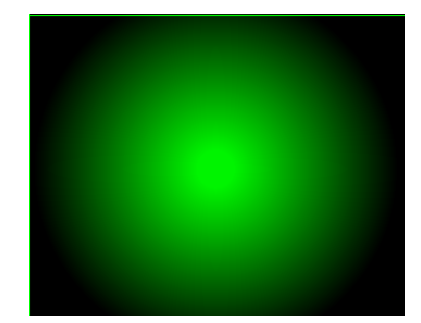

15. Masukkan logo 99 *music station,* kemudian menganimasikannya dengan cara pada *frame* pertama logo tersebut

diperkecil hingga tidak nampak, kemudia pada *frame* ke delapan gambar logo tersebut diperbesar

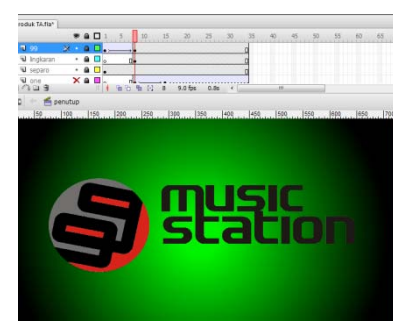

16. Kemudian muncul kalimat *one stop music solution* dari bawah naik ke atas, untuk dapat memunculkan kalimat tersebut penulis menggunakan cara menutup tulisan tersebut dengan background, sehingga posisi tulisan berada di belakang background kedua yang terletak di bagian bawah logo.

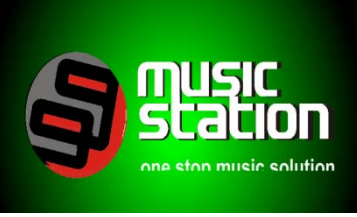

#### **Simpulan** 5.

Setelah melalui proses penyusunan Proyek Akhir berupa "Iklan Animasi Sebagai Media

Untuk Mempromosikan 99 *music* mendapatkan kesimpulan sebagai *station* di Semarang" penulis berikut:

- iklan i 1. Dengan adanya animasi 2 dimensi masyarakat akan lebih mengetahui tentang keberadaan 99 *music station* di Semarang sebagai sebuah tempat studio musik.
- untuk 2. Iklan animasi 2 dimensi ini bertujuan mempromosikan 99 *music station* sebagai sebuah tempat studio musik yang lebih baik dari tempat studio musik lainnya.

# 6. **Daftar Pustaka**

Koentjaraningrat. 1974. Pengantar Antropologi. Universitas Michigan: Aksara Baru.

Anthropology of music. Universitas Merriam, P Alan. 1964. *The*  Indiana: Northwestern University Press.

Jakarta: Grasindo. Soeharto. M. 1992. *Kamus Musik.*

/10/pengertian-musik-darihttp://stiebanten.blogspot.com/2011

musik-menurut-riset/, diakses 15 diakses 23 i\_musik, diakses 4 Oktober 2012 management/marketing/2193839http://putraarifxmmb.blogspot.com/ ika. diakses 25 Oktober 2012 t/2280722-pengertian-setetika/, berbagai-tokoh.html/m=1, diakses 15 April 2012. http://rumahinspirasi.com/manfaat-April 2012. http://www.wattpad.com120966 pengertian-m september 2012. http://id.m.wikipedia.org/wiki/Teor http://vokus.com/studio-musik/, diakses 5 Oktober 2012. http://id.shvoong.com/bussinespengertian-iklan-menurut-paraahli/, diakses 25 Oktober 2012. 2011/02/pengertianvideo.html/m=1, diakses 25 Oktober 2012. http://id.m.wikipedia.org/wiki/Estet http://belajardesaindanarsitektur.blo gspot.com/2012/06/pengertianestetika-dalam-desain.html?m=1, diakses 25 Oktober. http://id.shvoong.com/humanites/ar diakses 26 Oktober.

Im4nsyah.wordpress.com/2010/03/b elajar-desain-grafis/ diakses 23 Oktober 2012 http://www.vdshared.com/teknologi /48-perkembangan/89-teori-dasartentang-desain.html. diakses 23 Okteober 2012 http://brahmanamedan.blog.com/2009/01/15/awalperkembangan-estetika-diindonesia/, diakses 23 Oktober 2012 http://masvulkan.blogspot.com/200 9/12/peranan-storyboard-dalamaplikasi.html/m=1, diakses 24 Oktober 2012 http://chatarinacevi27.blogsppot.co m/2012/04storyboard.html?m=1,di akses 25 Oktober 2012. [http://www.ruangkelassuyono.com/](http://www.ruangkelassuyono.com/seni-rupa-terapan/prinsip-prinsip-desain/) [seni-rupa-terapan/prinsip-prinsip](http://www.ruangkelassuyono.com/seni-rupa-terapan/prinsip-prinsip-desain/)[desain/,](http://www.ruangkelassuyono.com/seni-rupa-terapan/prinsip-prinsip-desain/) diakses 25 Oktober 2012.